# **Table of Contents**

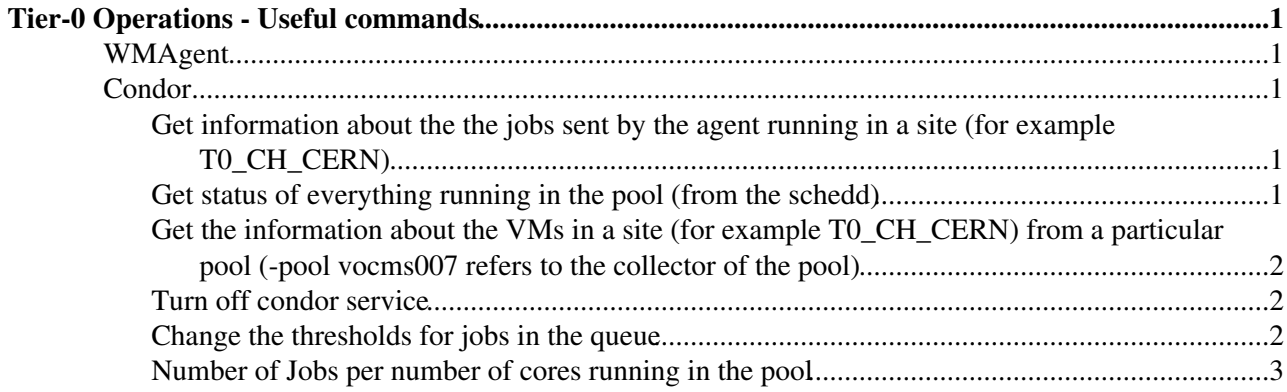

# <span id="page-1-0"></span>**Tier-0 Operations - Useful commands**

## <span id="page-1-1"></span>**WMAgent**

## <span id="page-1-2"></span>**Condor**

Contents :

#### <span id="page-1-3"></span>**Get information about the the jobs sent by the agent running in a site (for example T0\_CH\_CERN)**

Show... Hide

\$manage execute-agent wmagent-resource-control --site-name=T0 CH\_CERN -p

Example output

#### Show... Hide

T0\_CH\_CERN - 0 running, 28 pending, 10000 running slots total, 5000 pending slots total, Site is Cleanup - 0 running, 0 pending, 160 max running, 80 max pending, priority 5 Merge - 0 running, 4 pending, 1000 max running, 400 max pending, priority 5 Harvesting - 0 running, 0 pending, 80 max running, 40 max pending, priority 3 Skim - 0 running, 0 pending, 1 max running, 1 max pending, priority 3 LogCollect - 0 running, 1 pending, 80 max running, 40 max pending, priority 3 Processing - 0 running, 23 pending, 9000 max running, 5000 max pending, priority 0 Repack - 0 running, 0 pending, 2500 max running, 500 max pending, priority 0 Production - 0 running, 0 pending, 1 max running, 1 max pending, priority 0 Express - 0 running, 0 pending, 9000 max running, 500 max pending, priority 0

## <span id="page-1-4"></span>**Get status of everything running in the pool (from the schedd)**

Show... Hide This command should be executed from one of the schedds in the pool.

condor\_status -schedd

#### Example output

#### Show... Hide

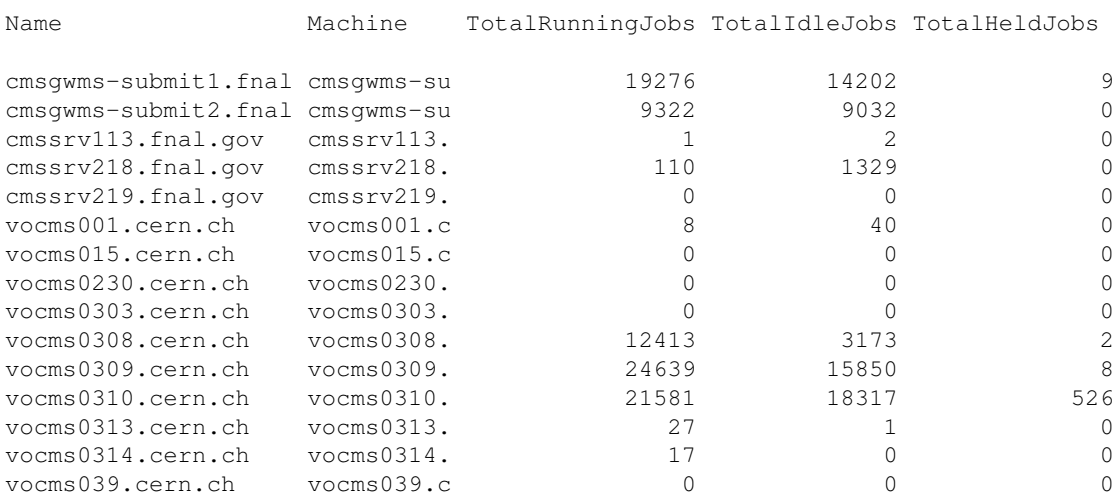

#### Tier-0 Operations - Useful commands 1

Tier0Monitoring < Sandbox < TWiki

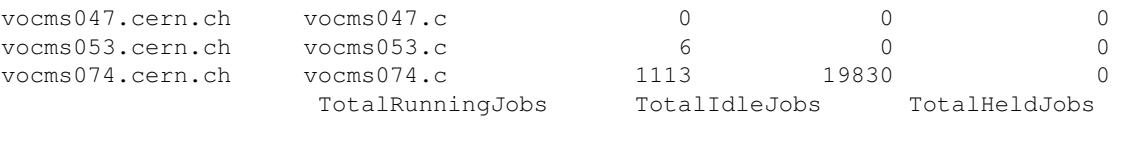

```
 Total 88513 81776 545
```
## <span id="page-2-0"></span>**Get the information about the VMs in a site (for example T0\_CH\_CERN) from a particular pool (-pool vocms007 refers to the collector of the pool)**

Show... Hide

condor\_status -const 'ParentSlotId is undefined && GLIDEIN\_CMSSite=?="T0\_CH\_CERN"' -totals -pool

WARNING: You are querying the Central Collector of the pool, using this command in a cronjob may result in harming the Collector's performance

Example output:

Show... Hide

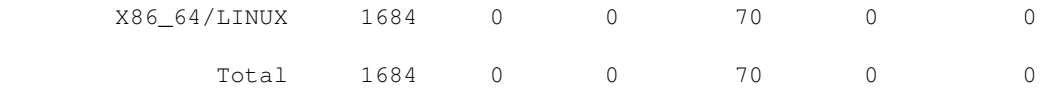

This is a filtered version in case you need only the numeric value (used in the monitoring scripts)

```
condor_status -const 'GLIDEIN_CMSSite=?="T0_CH_CERN" && ParentSlotId is undefined' -totals | grep
```
Example output:

1684

### <span id="page-2-1"></span>**Turn off condor service**

Show... Hide

condor stop it if you want your data to be still available, then cp your spool directory to diskcp -r /mnt/ramdisk/spool /data/when you reboot the machinecopy it backotherwise just create an empty spool directory

## <span id="page-2-2"></span>**Change the thresholds for jobs in the queue**

Show... Hide

(used by the agent to decide how many jobs to send to the queue).

The number of jobs per task-type has to be consistent with the global number of jobs

- \$manage execute-agent wmagent-resource-control --site-name=T2\_CH\_CERN\_T0 --task-type=Re
- \$manage execute-agent wmagent-resource-control --site-name=TO\_CH\_CERN --pending-slots=160
- \$manage execute-agent wmagent-unregister-wmstats `hostname -f`:9999

## <span id="page-3-0"></span>**Number of Jobs per number of cores running in the pool**

Show... Hide

```
 condor_q -const 'JobStatus=?=2' -name vocms0314.cern.ch -af:h RequestCpus | sort | uniq -c
```
Details of the command

Show... Hide

Basic condor command to check the queue •

condor\_q

\* Adding constraints to the query of the queue -const \* Check only for jobs running 'JobStatus=?=2' \* Check only the jobs sent from vocms0314 Schedd -name vocms0314.cern.ch \* Choose [ClassAd](https://twiki.cern.ch/twiki/bin/edit/Sandbox/ClassAd?topicparent=Sandbox.Tier0Monitoring;nowysiwyg=1) to show -af:h [RequestCpus](https://twiki.cern.ch/twiki/bin/edit/Sandbox/RequestCpus?topicparent=Sandbox.Tier0Monitoring;nowysiwyg=1)  $*$  Sort and count the output sort | uniq -c

How to choose a good run to get tarballs from?

7. Automatización runs para replays 8. Confirmar si se limpia toda la run y con qué peridiocidad

Nuevo plot para cores usadso

11. Nuevo plot para uso de [HighIO](https://twiki.cern.ch/twiki/bin/edit/Sandbox/HighIO?topicparent=Sandbox.Tier0Monitoring;nowysiwyg=1) Slots

```
--
-- Schedd: vocms0314.cern.ch : &1t;128.142.209.169:4080?...
977 jobs; 0 completed, 0 removed, 0 idle, 977 running, 0 held, 0 suspended
<verbatim>
condor_q -w -const 'MATCH_GLIDEIN_CMSSite=?="T0_CH_CERN" && JobStatus =?=2 && RequestIoslots &qt;
</verbatim>
887 jobs; 0 completed, 0 removed, 0 idle, 887 running, 0 held, 0 suspended
<verbatim>
condor_q -w -const 'MATCH_GLIDEIN_CMSSite=?="T0_CH_CERN" && JobStatus =?= 2 && RequestIoslots &qt;
</verbatim>
```
<verbatim> condor\_q -w -const 'MATCH\_GLIDEIN\_CMSSite=?="T0\_CH\_CERN" && JobStatus =?= 2 && RequestIoslots > </verbatim>

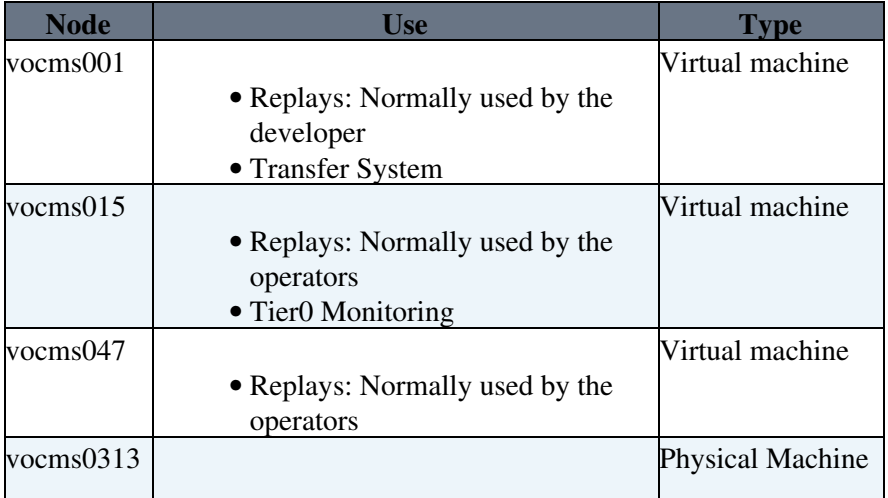

#### Tier0Monitoring < Sandbox < TWiki

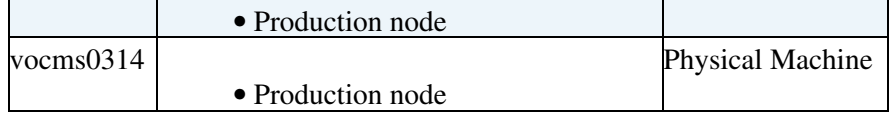

To restart this node you need to check the following:

#### **Production node:** •

- ♦ The agent is not running and the couch processes were stopped correctly.
- These nodes uses a RAMDISK. Mounting it is puppetized, so you need to make sure that ♦ puppet ran before starting the agent again.

#### **TransferSystem:** •

- Transfer should be stopped before stopping the [TransferSystem.](https://twiki.cern.ch/twiki/bin/edit/Sandbox/TransferSystem?topicparent=Sandbox.Tier0Monitoring;nowysiwyg=1) You need to coordinate this ♦ in advance with the Storage Manager Operators
	- [cms-storagemanager-alerting@cernNOSPAMPLEASE.ch](mailto:cms-storagemanager-alerting@cernNOSPAMPLEASE.ch)

#### **Replays:** •

- The agent should not be running, check the Tier0 Elog to make sure you are not interfering ♦ with a particular test.
- **Tier0 Monitoring:**
	- The monitoring is executed via a cronjob. The only consequence of the restart should be that ♦ no reports are produced during the down time. However you can check that everything is working going to:

/data/tier0/sls/scripts/Logs

To restart a machine you need to:

- Login and become root
- Do the particular checks (listed above) based on the machine that you are restarting)
- Run the restart command

shutdown -r now

After restarting the machine, it is convenient to run puppet. You can either wait for the periodical execution or execute it manually:

• puppet agent -tv

This topic: Sandbox > Tier0Monitoring Topic revision: r4 - 2016-08-03 - JohnHarveyCasallasLeon

**OPETL** Copyright &© 2008-2021 by the contributing authors. All material on this **T**TWiki collaboration platform is the property of the contributing authors. or Ideas, requests, problems regarding TWiki? use [Discourse](https://discourse.web.cern.ch/c/collaborative-editing/wikis/12) or [Send feedback](https://twiki.cern.ch/twiki/bin/view/Main/ServiceNow)